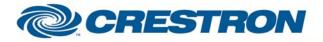

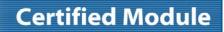

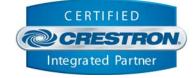

| GENERAL INFORMATION         |                                                                                                    |  |  |
|-----------------------------|----------------------------------------------------------------------------------------------------|--|--|
| SIMPLWINDOWS NAME:          | Mitsubishi MDT521S v1.0                                                                                                    |  |  |
| CATEGORY:                   | TV/Video Projector                                                                                                    |  |  |
| VERSION:                    | 1.0                                                                                                    |  |  |
| SUMMARY:                    | This module will control and/or report Power, Input Select, Picture Mode, Zoom, PIP functions, Volume, Auto Setup and picture functions via RS-232.                                                                              |  |  |
| GENERAL NOTES:              | This module will control the Mitsubishi MDT521S via RS-232. It has been tested with the MDT521S, but should also provide control for the MDT651S and MDT421S since the protocol is the same for all three models in this series. |  |  |
|                             | This module is System Builder compatible.                                                                                                    |  |  |
| CRESTRON HARDWARE REQUIRED: | ST-COM, 2-Series Processor, C2COM3                                                                                                    |  |  |
| SETUP OF CRESTRON HARDWARE: | RS232<br>Baud: 9600<br>Parity: N<br>Data Bits: 8<br>Stop Bits: 1                                                                                                    |  |  |
| VENDOR FIRMWARE:            | Unknown                                                                                                    |  |  |
| VENDOR SETUP:               | Must set up the serial control as RS-232. It is located in the monitor's CONFIGURATION2 menu.                                                                                                    |  |  |
| CABLE DIAGRAM:              | CNSP-124                                                                                                    |  |  |

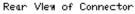

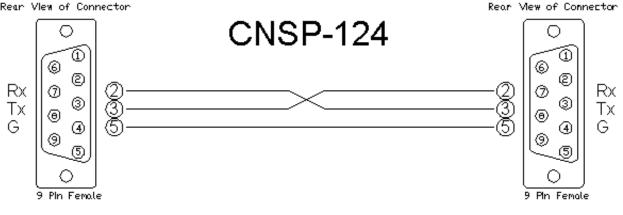

www.crestron.com

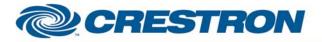

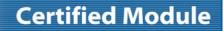

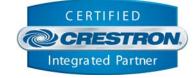

| CONTROL:                                |   |                                                                                                    |
|-----------------------------------------|---|----------------------------------------------------------------------------------------------------|
| Power_ <on off="" toggle=""></on>       | D | Pulse to turn power on or off.                                                                                                    |
| Input_*                                 | D | Pulse to select input.                                                                                                    |
| Picture_Mode_*                          | D | Pulse to select picture mode. sRGB mode is available for the PC sources only, while the Cinema mode is available for the Video sources only. |
| Contrast_ <up down=""></up>             | D | Press to adjust the display's contrast level.                                                                                                |
| Brightness_ <up down=""></up>           | D | Press to adjust the display's brightness level.                                                                                              |
| Color_ <up down=""></up>                | D | Press to adjust the display's color level.                                                                                                   |
| Sharpness_ <up down=""></up>            | D | Press to adjust the display's sharpness level.                                                                                               |
| Tint_ <up down=""></up>                 | D | Press to adjust the display's tint level.                                                                                                    |
| PIP_ <on off="" toggle=""></on>         | D | Pulse to turn the pip on or off.                                                                                                    |
| PIP_Input_*                             | D | Pulse to select the input for the PIP window. Cannot have the same type of source (PC or Video) in both the main and PIP windows.            |
| PIP_ <small large="" medium=""></small> | D | Pulse to set the PIP size.                                                                                                    |
| Volume_ <up down=""></up>               | D | Press to adjust the volume level.                                                                                                    |
| Volume_Mute_ <on off="" toggle=""></on> | D | Pulse to turn the device's volume mute on or off.                                                                                            |
| Zoom_*                                  | D | Pulse to select the zoom size.                                                                                                    |
| Auto_Setup                              | D | Pulse to trigger the auto setup function.                                                                                                    |
| Poll_Enable                             | D | Latch high to enable polling of power status and input.                                                                                      |
| Poll_Settings                           | D | Latch high to enable polling of the remaining parameters.                                                                                    |
| From_Device                             | S | Serial information returned via a 2-way serial port.                                                                                         |

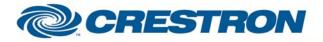

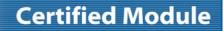

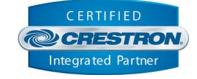

| FEEDBACK:                                  |   |                                                  |
|--------------------------------------------|---|--------------------------------------------------|
| Power_ls_ <on off=""></on>                 | D | Indicates the current power state.               |
| Input_ls_*                                 | D | Indicates the current input state.               |
| Picture_Mode_Is_*                          | D | Indicates the current picture mode.              |
| Contrast_Gauge                             | A | Indicates the current contrast setting.          |
| Brightness_Gauge                           | А | Indicates the current brightness setting.        |
| Color_Gauge                                | А | Indicates the current color setting.             |
| Sharpness_Gauge                            | А | Indicates the current sharpness setting.         |
| Tint_Gauge                                 | A | Indicates the current tint setting.              |
| PIP_Is_ <on off=""></on>                   | D | Indicates the current PIP status.                |
| PIP_Input_Is_*                             | D | Indicates the current PIP input in use.          |
| PIP_Is_ <small large="" medium=""></small> | D | Indicates the current PIP window size.           |
| Volume_Gauge                               | A | Indicates the current volume level.              |
| Volume_Mute_Is_ <on off=""></on>           | D | Indicates the current volume mute status.        |
| Zoom_ls_*                                  | D | Indicates the current zoom type that is active.  |
| To_Device                                  | S | Serial information sent via a 2-way serial port. |

А

#### **PARAMETERS:**

Device\_ID.

Needs to match the ID of the display being controlled. Default is 1.

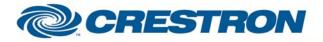

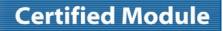

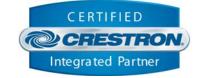

| TESTING:                         |                                   |  |
|----------------------------------|-----------------------------------|--|
| OPS USED FOR TESTING:            | v4.001.1012                       |  |
| SIMPL WINDOWS USED FOR TESTING:  | 2.12.39                           |  |
| DEVICE DB USED FOR TESTING:      | 27.05.003.00                      |  |
| CRES DB USED FOR TESTING:        | 21.05.007.00                      |  |
| SYMBOL LIBRARY USED FOR TESTING: | 664                               |  |
| SAMPLE PROGRAM:                  | Mitsubishi MDT521S v1.0 Demo PRO2 |  |
| REVISION HISTORY:                | v1.0                              |  |